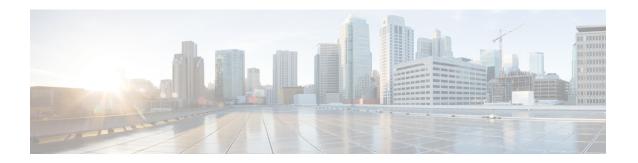

# **Modify User Settings**

- Change User Interface Theme, on page 1
- Modify Time Zone, on page 1

### **Change User Interface Theme**

You can choose one of three user interface themes:

- Dark (default)
- Light
- High-contrast

Change the theme by following these steps:

#### **Procedure**

- **Step 1** Click your user initials in the top-right corner, then select **My Settings**.
- **Step 2** From the **Theme** drop-down list, select a theme, then click **Save**.

## **Modify Time Zone**

You can modify the time zone for the system.

### **Procedure**

- **Step 1** Click your user initials in the top-right corner, then select **My Settings**.
- **Step 2** From the **Timezone** drop-down list, select a time zone, then click **Save**.

**Modify Time Zone**